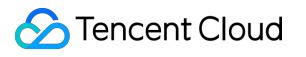

# **Event Bridge Event Target Product Documentation**

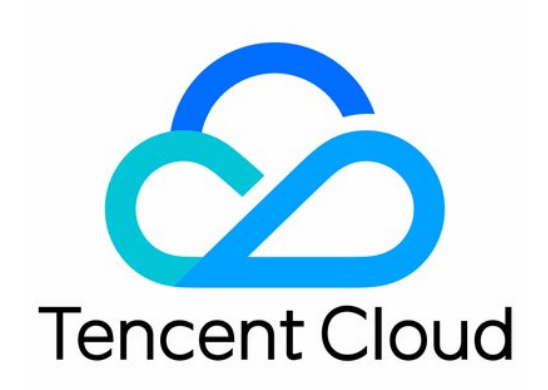

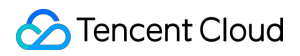

#### Copyright Notice

©2013-2019 Tencent Cloud. All rights reserved.

Copyright in this document is exclusively owned by Tencent Cloud. You must not reproduce, modify, copy or distribute in any way, in whole or in part, the contents of this document without Tencent Cloud's the prior written consent.

Trademark Notice

### **C** Tencent Cloud

All trademarks associated with Tencent Cloud and its services are owned by Tencent Cloud Computing (Beijing) Company Limited and its affiliated companies. Trademarks of third parties referred to in this document are owned by their respective proprietors.

#### Service Statement

This document is intended to provide users with general information about Tencent Cloud's products and services only and does not form part of Tencent Cloud's terms and conditions. Tencent Cloud's products or services are subject to change. Specific products and services and the standards applicable to them are exclusively provided for in Tencent Cloud's applicable terms and conditions.

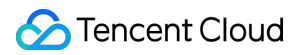

### **Contents**

Event [Target](#page-3-0) SCF [Target](#page-3-1) CLS Log [Target](#page-8-0) [Message](#page-11-0) Push Target [CKafka](#page-14-0) Target

# <span id="page-3-1"></span><span id="page-3-0"></span>Event Target SCF Target

Last updated: 2022-05-05 16:10:05

By using an event rule, you can deliver collected events to the specified delivery target for processing and consumption. Currently, EventBridge allows you to set [SCF](https://intl.cloud.tencent.com/zh/products/scf) as a delivery target and provides multiple preconfigured templates to help you deliver events.

### **Template Function-based Delivery**

Select a function template, and EventBridge will create a target function for event delivery for you based on the provided default template. Currently, two function templates are available: CKafka and EIS delivery templates. You can select and configure them in **Event Rule** > **Event Target**.

- CKafka Delivery Template
- SaaS Delivery Template

#### Note

If your target CKafka instance has a username and password, please ensure that the entered information is correct; otherwise, event delivery may fail.

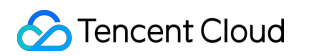

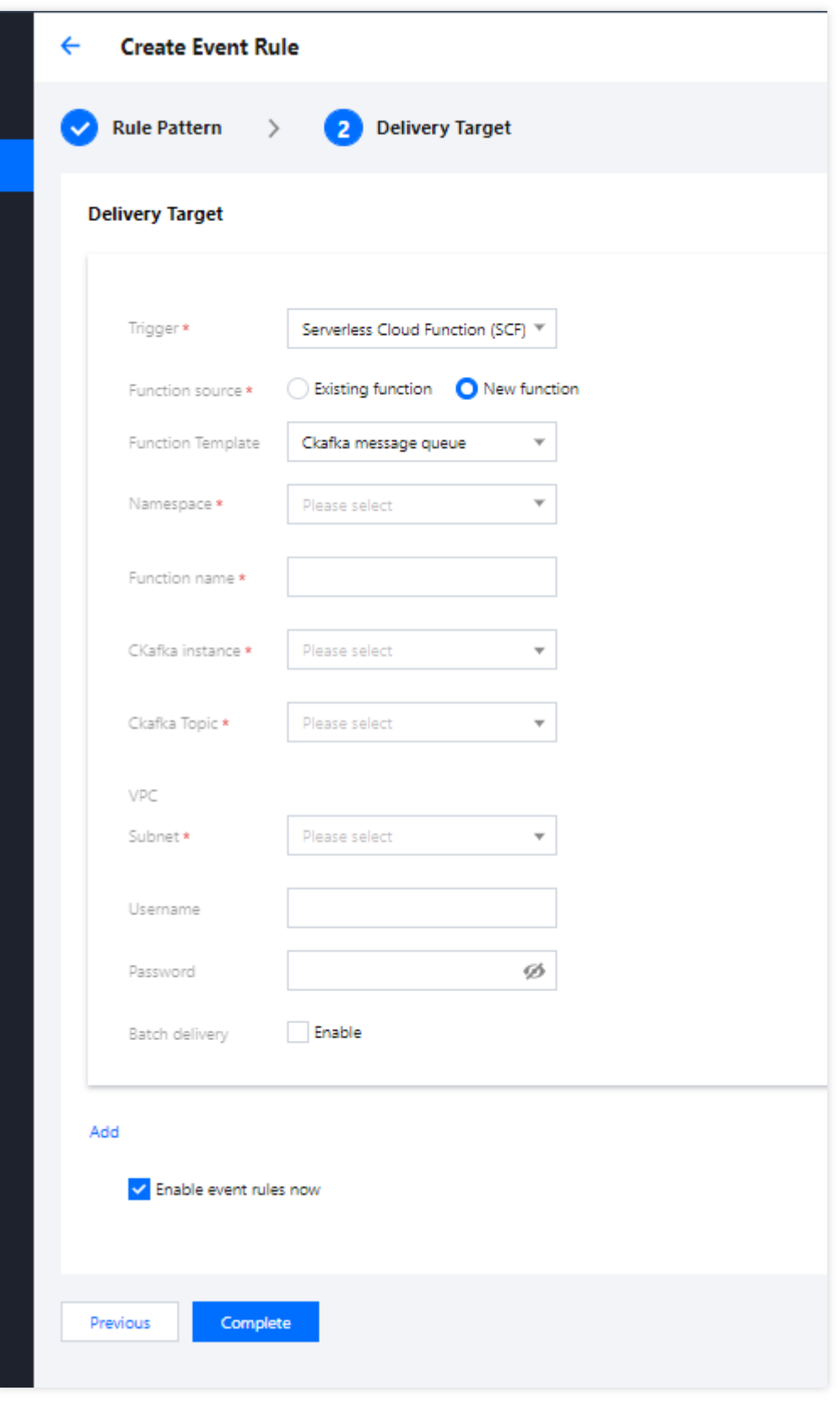

### **Custom Function Delivery**

### Tencent Cloud

In addition to using templates, you can deliver events to your created custom functions to implement more business logic.

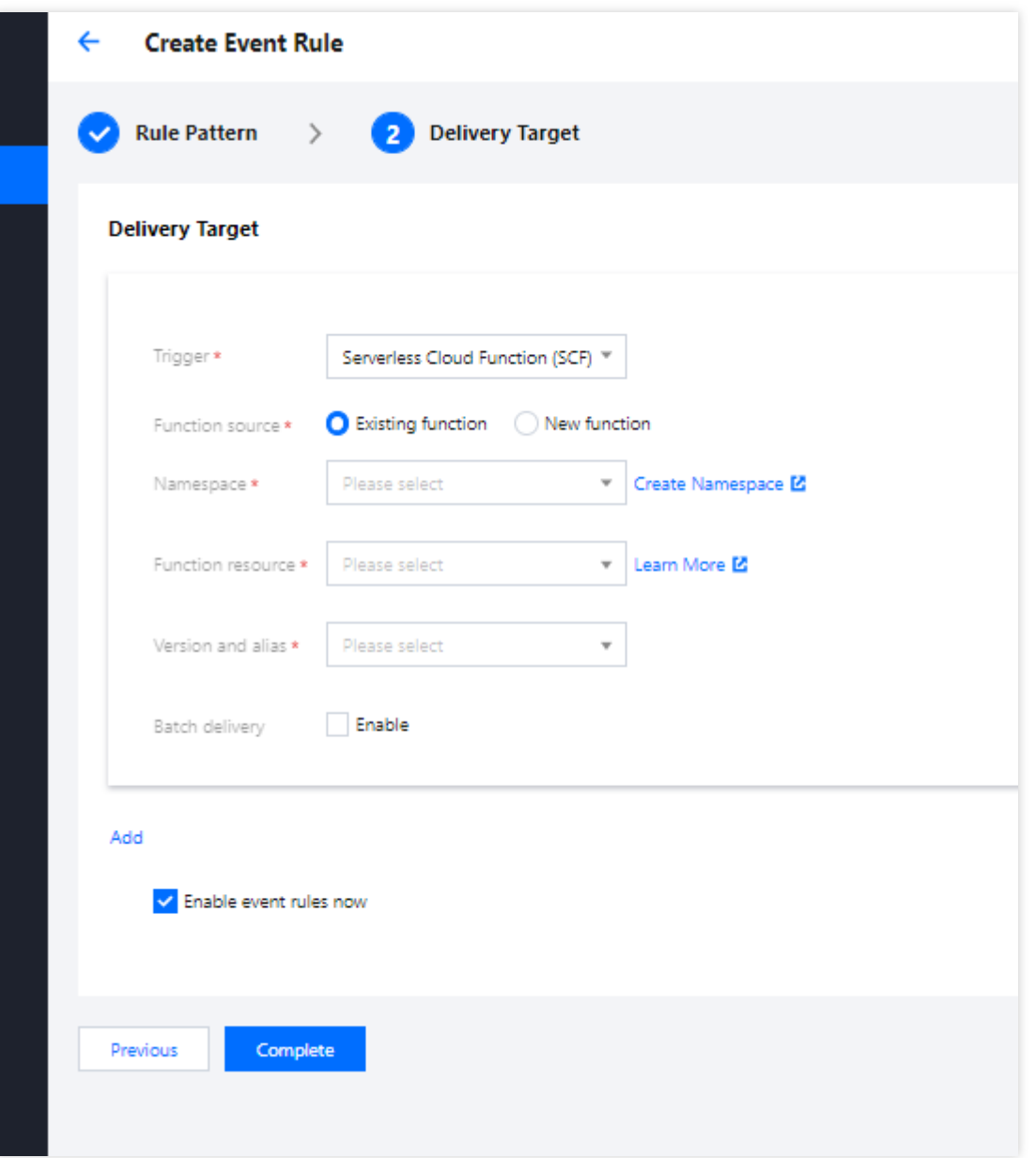

### **Enabling Batch Delivery**

If the delivery target is SCF, EventBridge will support batch delivery, and you can select a delivery method based on your actual business requirements:

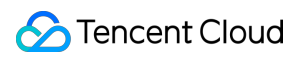

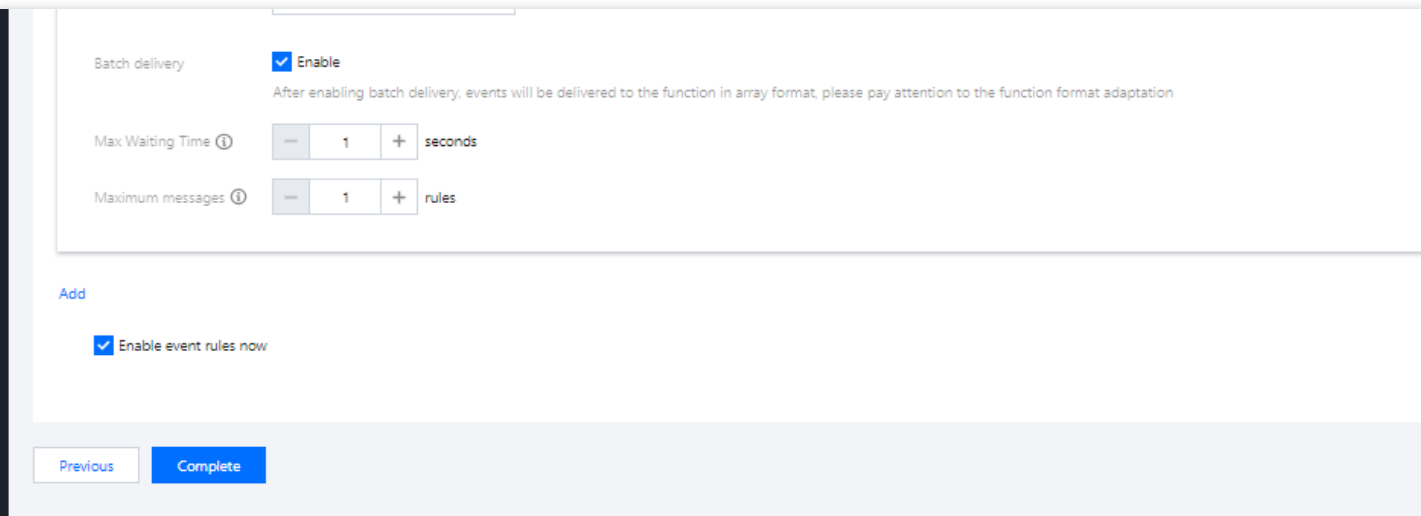

Batch delivery parameter description:

- **Maximum waiting time:** The maximum waiting time for each function trigger. Value range: 0–60s. Default value: 0.
- **Maximum messages**: The maximum number of messages that can be pulled and batch delivered to the current function at a time, which can be up to 10,000 currently. According to the message size and writing speed, the number of messages delivered when the function is triggered each time may not always reach the maximum number; instead, it is a variable value between 1 and the maximum number.

#### Note:

After the batch delivery feature is enabled, events will be delivered together as an array. Please ensure that the event consumer is compatible with such format.

- Event format with batch delivery not enabled
- Event format with batch delivery enabled

```
{
"specversion": "1.0.2",
"id": "13a3f42d-7258-4ada-da6d-023a333b4662",
"type": "connector:apigw",
"source": "apigw.cloud.tencent",
"subject": "qcs::apigw:ap-guangzhou:uid1250000000/appidxxx:Serverid/Appid",
"time": "1615430559146",
"region": "ap-guangzhou",
"datacontenttype": "application/json;charset=utf-8",
"data":{
$data_value
```
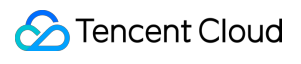

} }

# <span id="page-8-0"></span>CLS Log Target

Last updated:2022-06-13 11:49:14

As an event delivery pipeline on the cloud, EventBridge only filters, routes, and distributes events. If you need to log or store events, you can configure **CLS as the delivery target**.

### Permission Description

To ensure normal log viewing, your account must have at least the read-only permission

QcloudCLSReadOnlyAccess of CLS if you are using a sub-account. For how to use the root account to grant permissions for a sub-account, see [Authorization](https://intl.cloud.tencent.com/document/product/598/10602) Management.

### Feature Description

Currently, EventBridge supports two delivery methods: **default logset delivery** and **custom logset delivery**.

- Default Logset Delivery
- Custom Logset Delivery

When creating a delivery target, if you do not specify the destination topic for log delivery, the default log delivery capability will be used. For default log delivery, EventBridge will activate the CLS service for you and deliver the function invocation logs to the log topic under the EventBridge's default logset. The EventBridge's default logset and log topic are prefixed with EB\_logset and EB\_logtopic respectively, and will be created automatically if they do not exist. Function invocation logs will be stored for 30 days by default, and you can view and manage them in the CLS [console.](https://console.cloud.tencent.com/cls/logset)

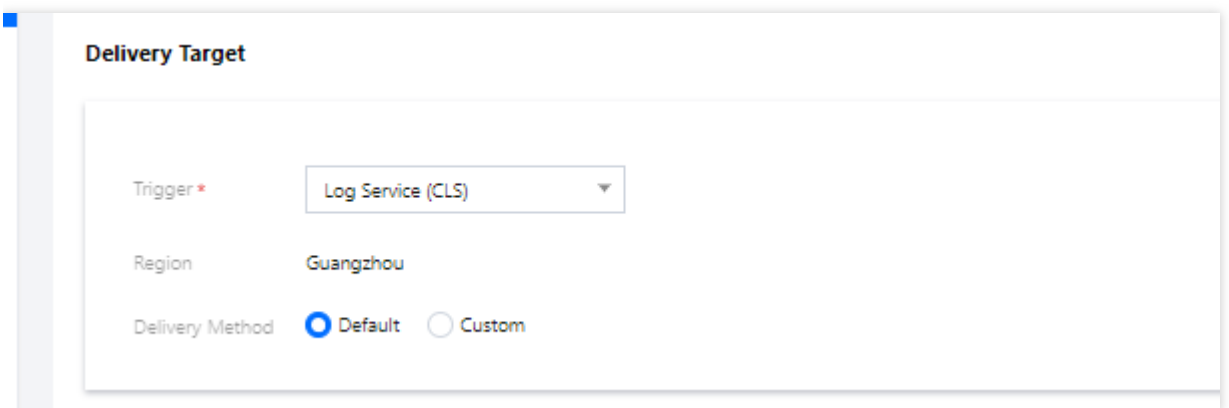

#### **Billing**

CLS is billed separately. Starting from October 22, 2021, EventBridge's default logset was provided with an exclusive free quota of 1 GB of data for 30 days of storage. Details are as follows.

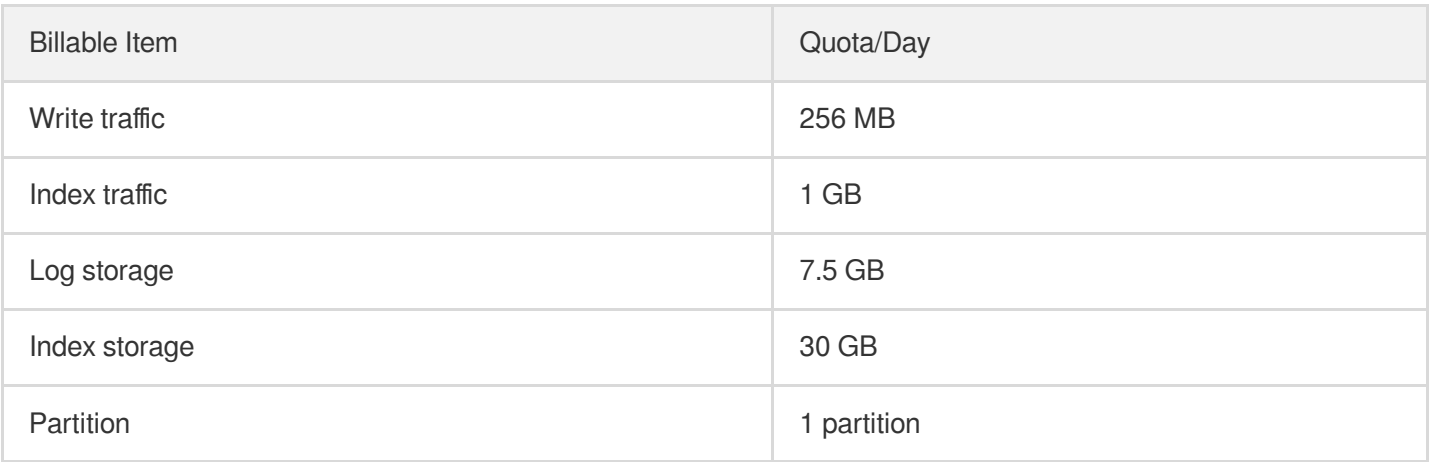

This free quota is exclusive for EventBridge's default logset. The fee deduction sequence is as follows: **Global default free quota > Free quota exclusive for EventBridge's default logset > Normal pay-as-you-go fee deduction**.

### Configuration Instructions

### 1. **View and manage logs**

After creating a delivery target, you can choose **Event Rule** > **Event Target** to view the bound logset and log topic, and click the log topic to go to the CLS console to view and manage logs.

EventBridge's default logset is marked with "EB" in the CLS console. If you have requirements such as persistent event storage, perform further configuration and management in the CLS console.

### 2. **Manage indexes**

Log searching depends on the index configuration of the log topic. For the default logset, EventBridge automatically performs index configuration for you. Currently, the following index fields are supported:

Note:

If you select a custom logset, **ensure that the logset is also configured with the following indexes**. Otherwise, events cannot be queried on the CLS side after being delivered.

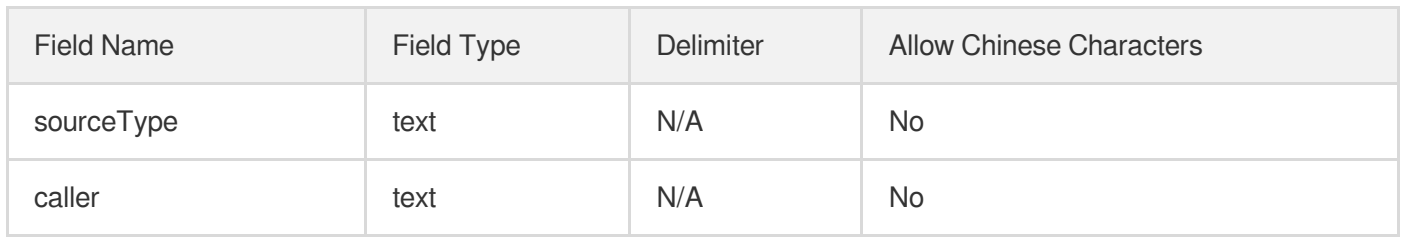

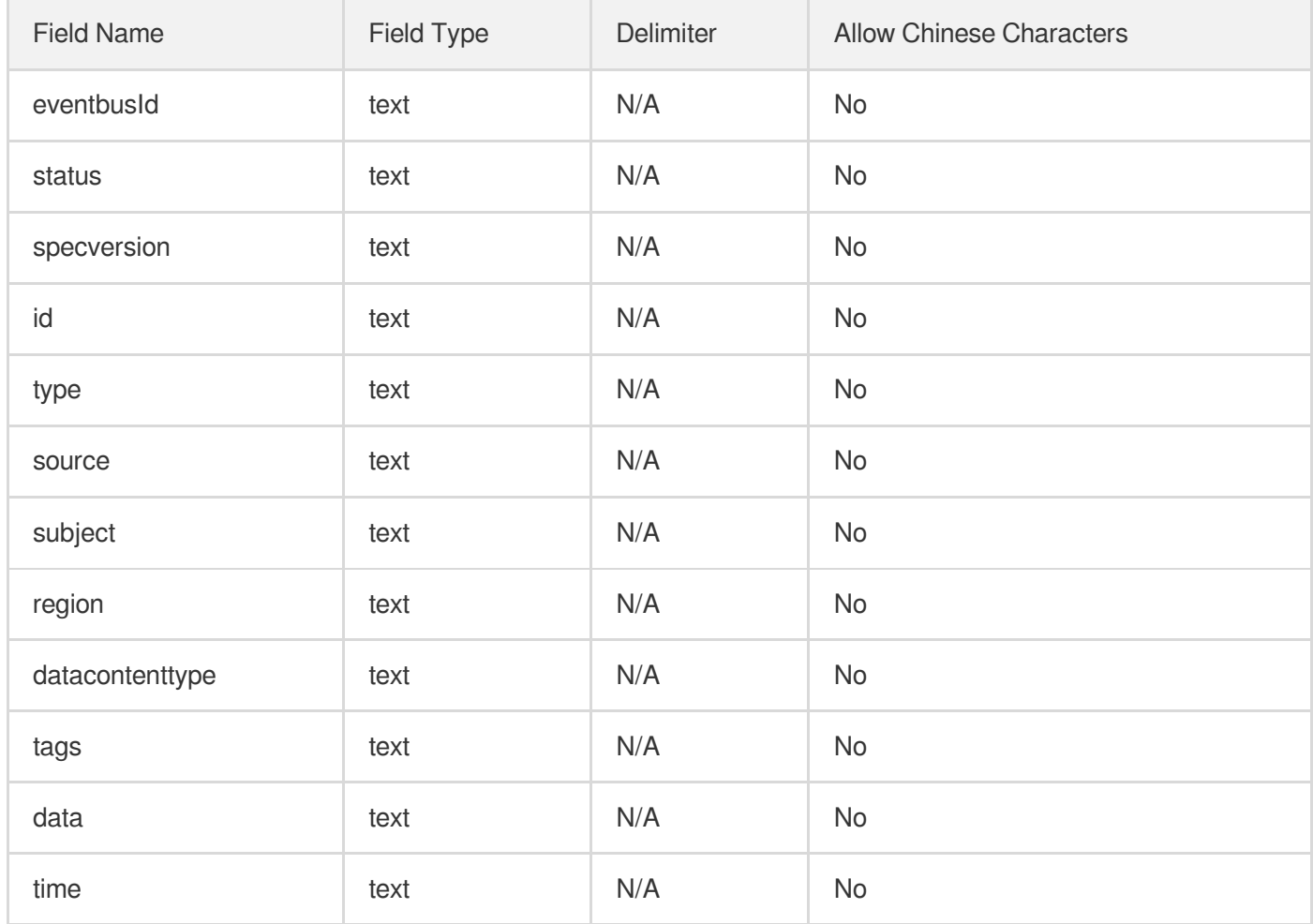

## <span id="page-11-0"></span>Message Push Target

Last updated:2022-06-13 11:49:14

### **Overview**

For Tencent Cloud service events collected by the default Tencent Cloud service event bus, EventBridge allows you to configure message push to push Cloud Monitor events to user terminals in real time.

Note:

Currently, message push **can be bound only to the default Tencent Cloud service event bus**.

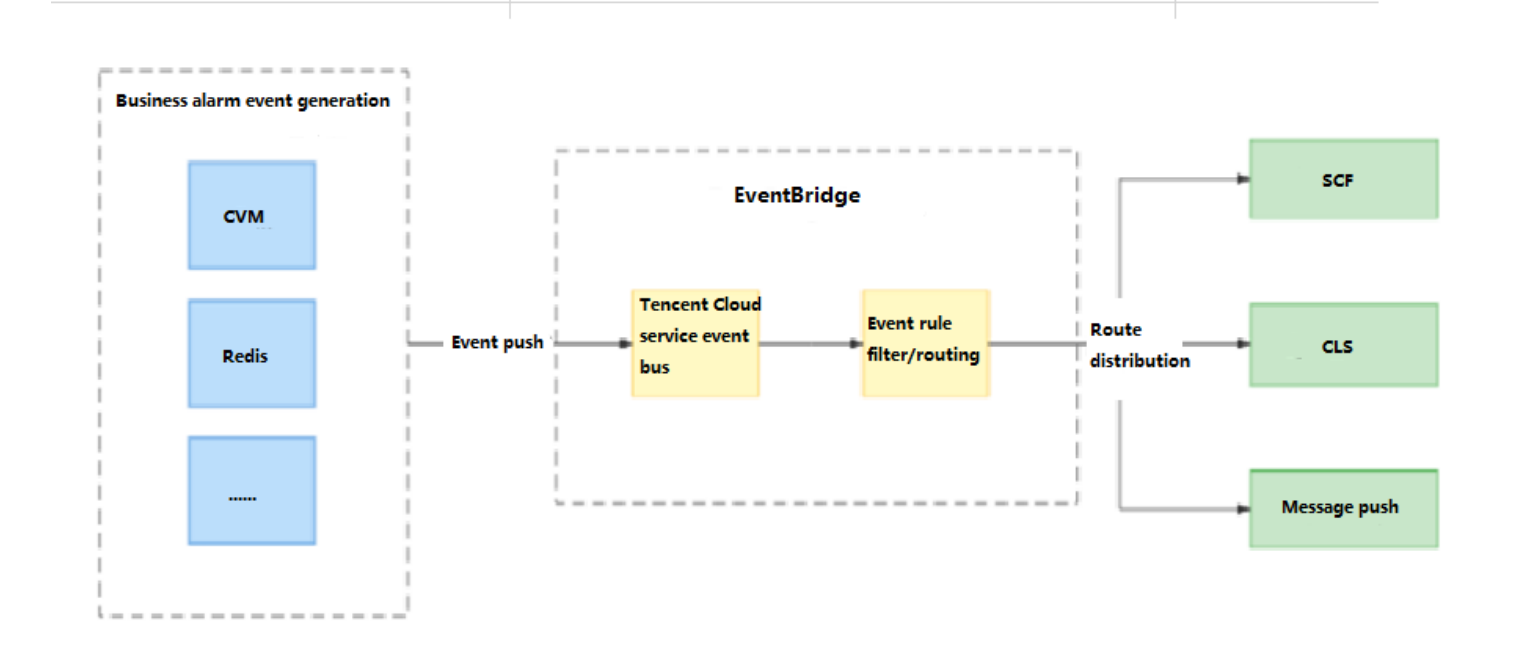

### **Directions**

1. Log in to the [EventBridge](https://console.cloud.tencent.com/eb) console, choose **Event Rule**, select the **default Tencent Cloud service event bus**, and click **Create Event Rule**.

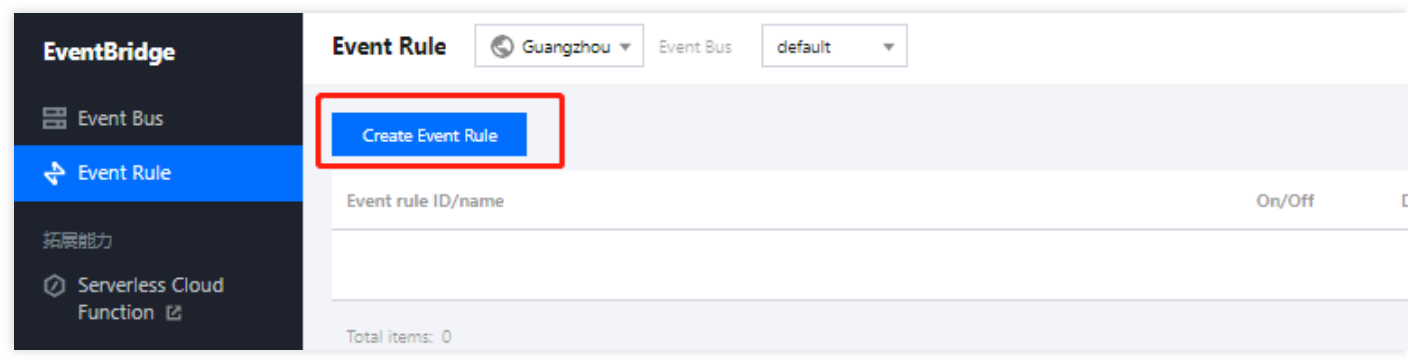

2. Set **Trigger** to **Notification message**, and set **Recipients**, **Delivery Method**, and other information as prompted.

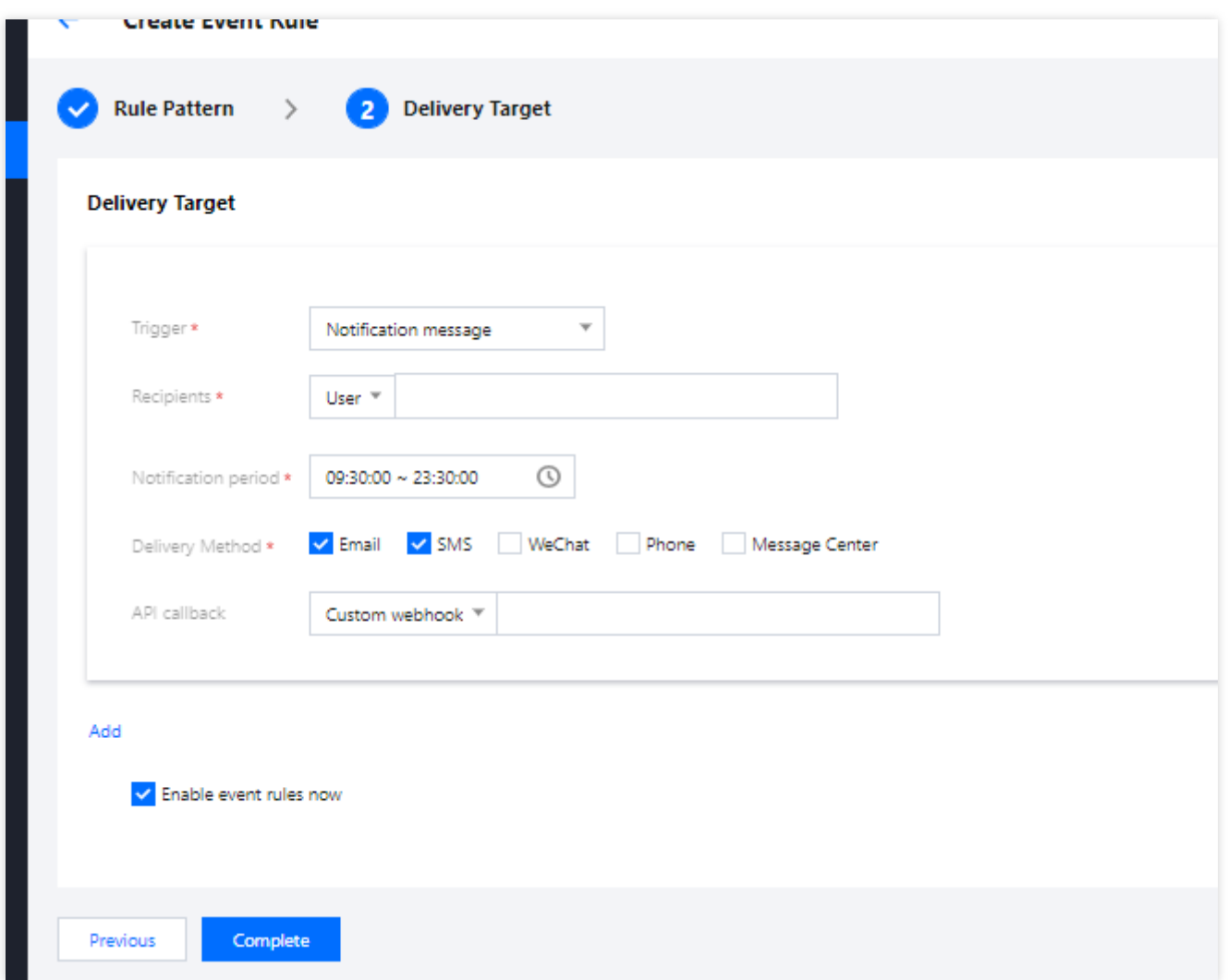

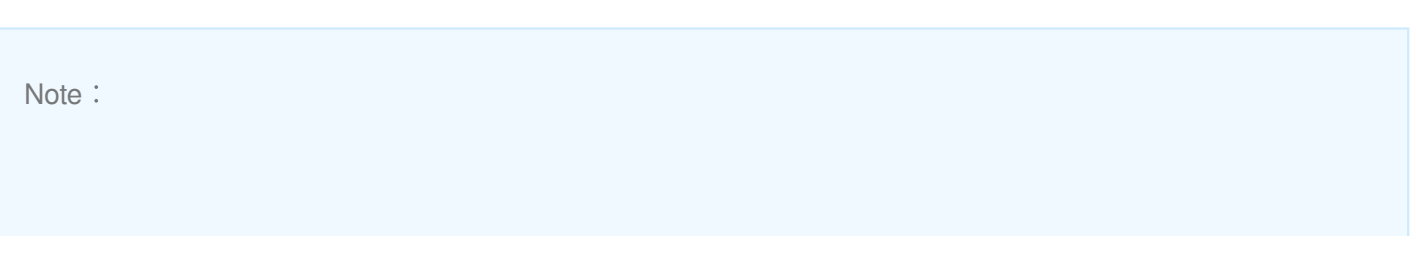

- Use limits: For SMS message delivery, a notification message can contain up to 500 characters. For phone delivery, a notification message can contain up to 350 characters. If fields such as the instance name are too long, notification messages may fail to be sent due to excessive length. You are advised to configure multiple delivery channels at the same time.
- Cross-MLC-border API callback may fail due to network instability. Exercise caution when selecting API callback.

### Message Push Template

```
Tencent Cloud service${Service name abbreviation}Alarm notification
Dear Tencent Cloud user,
An alarm event occurred for Tencent Cloud service ${4} under your account (ID:
${Account ID}, nickname: ${Account name}). Check and resolve the issue in time.
Alarm event: ${Event details}
Alarm service: ${Service name abbreviation}
Alarm resource: ${Resource ID}
Alarm region: ${Resource region}
Event generation time: ${Alarm time}
Event status: ${Recovered/Not recovered/Stateless}
For more details, log in to the EventBridge console.
```
# <span id="page-14-0"></span>CKafka Target

Last updated:2022-05-05 16:02:47

By using an event rule, you can deliver collected events to the specified delivery target for processing and consumption. Currently, EventBridge allows you to set [CKafka](https://intl.cloud.tencent.com/zh/products/ckafka) as a delivery target to enable direct event consumption in downstream systems.

### **Configuring an event rule**

- 1. Log in to the [EventBridge](https://console.cloud.tencent.com/eb) console and select a specified event bus.
- 2. On the event bus details page, click **Manage Event Rules** and configure a new rule as shown below:

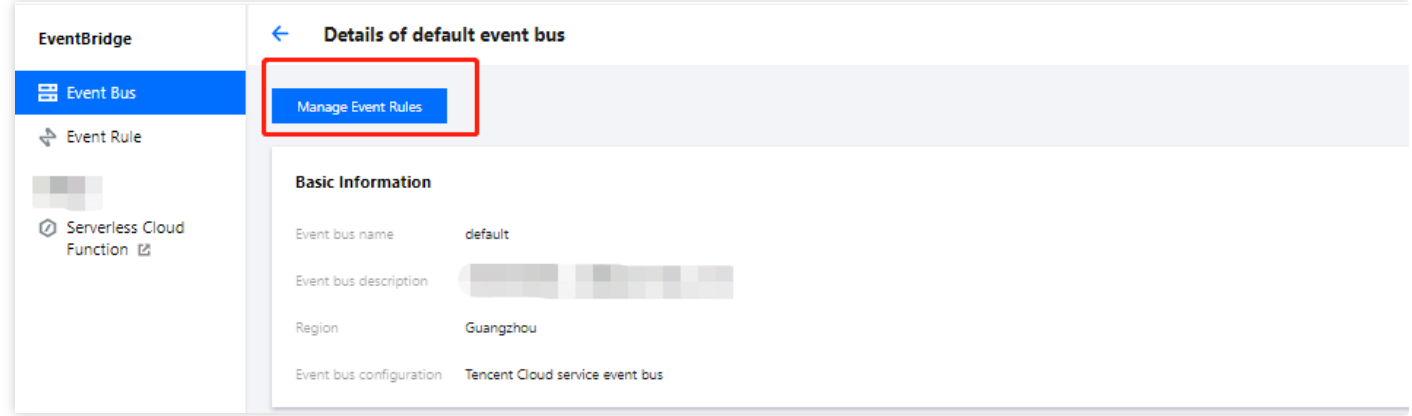

- 3. Go to the **Event Rule** page and click **Create Event Rule**.
- 4. Enter information as instructed. When binding a delivery target, select **CMQ (Kafka)** and bind a CKafka instance and topic as instructed.

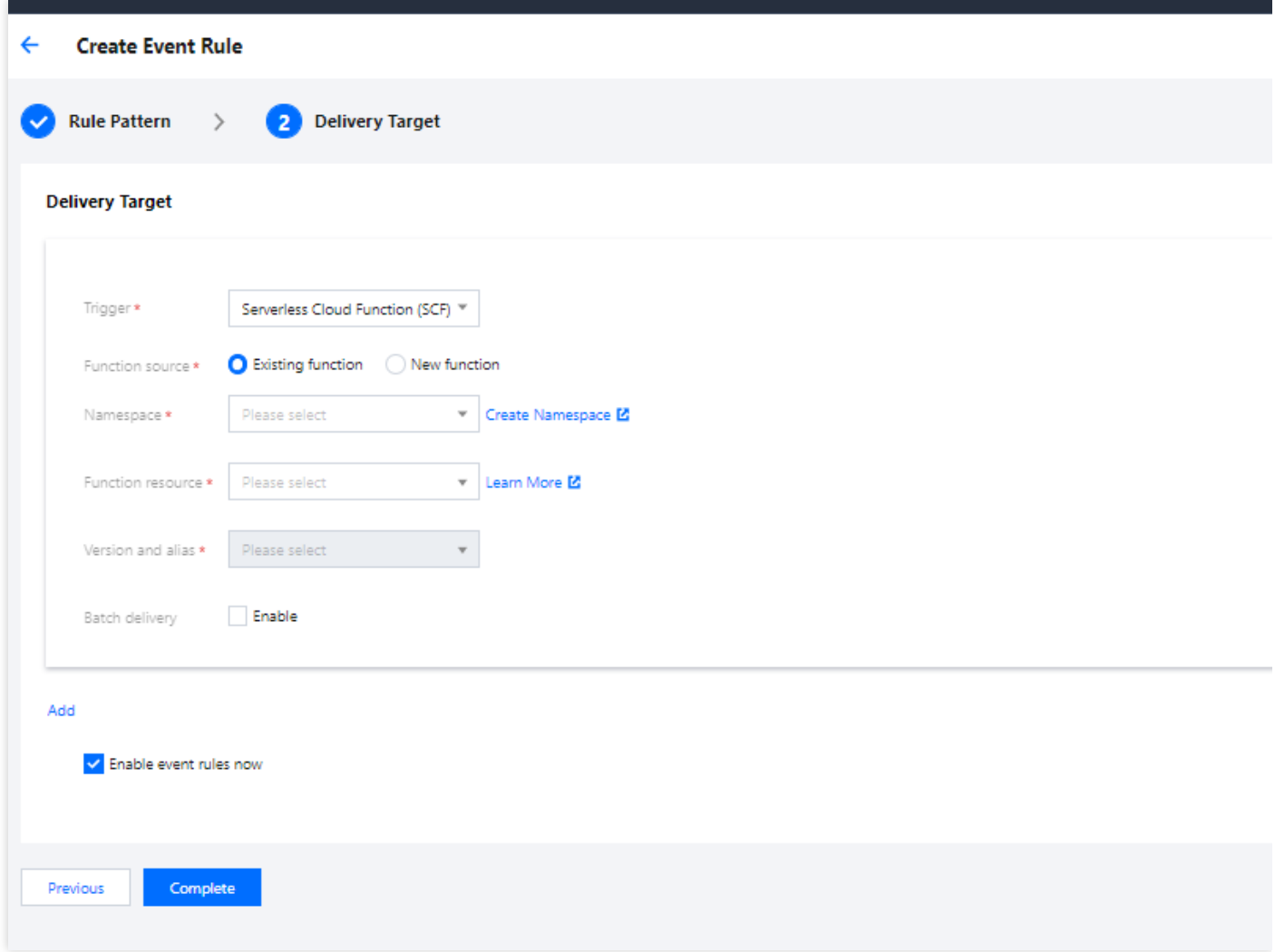

5. Click **Complete**. Then you can view the created event rule on the event rule list page.

#### Note:

If the upstream event source of the event bus is also CKafka, make sure that the target bound CKafka topic is different from the event source topic. Otherwise infinite recursion may occur and cause significant expense.

### **Delivering events**

EventBridge automatically parses CloudEvent fields and delivers only **Data** field content to specified CKafka topics.